## **Tutoriel : Mettre à disposition un lien internet en créant un raccourci.**

Ce raccourci pourra alors être mis à disposition des élèves dans le dossier public.

**Avant toute chose,** Se rendre sur la page internet sur laquelle on veut amener l'élève et copier l'adresse. (Cela est préférable pour éviter les erreurs)

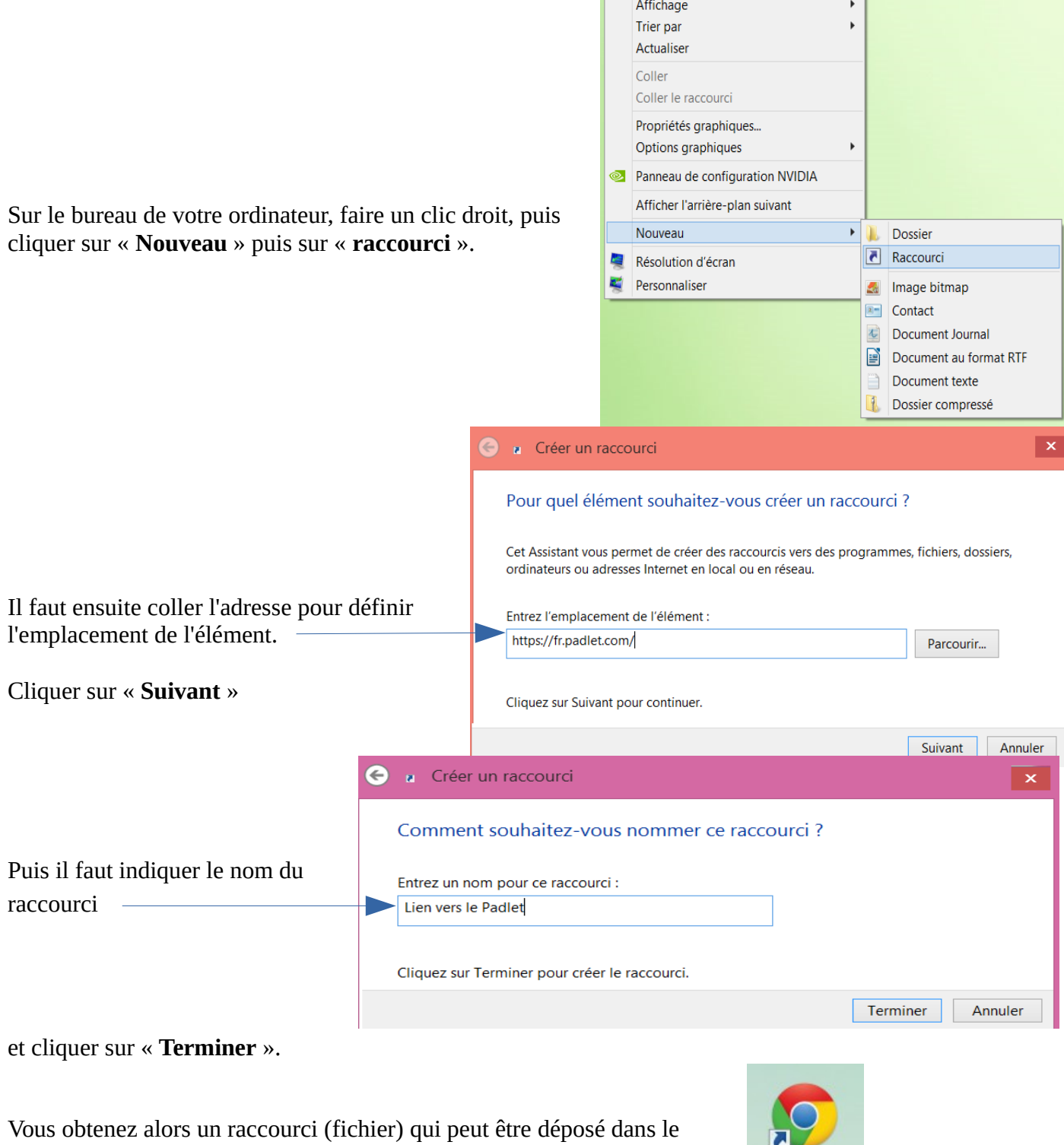

dossier public de la classe ou le dossier personnel de l'élève.

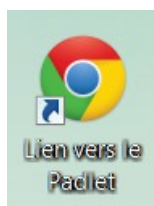